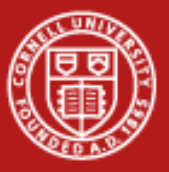

**Cornell University Center for Advanced Computing** 

# **Data Analysis with MATLAB**

Steve Lantz Senior Research Associate Cornell CAC

*Workshop: Data Analysis on Ranger, January 19, 2012*

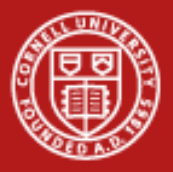

## **MATLAB Has Many Capabilities for Data Analysis**

- Preprocessing (*sift it!*)
	- Scaling and averaging
	- Interpolating and decimating
	- Clipping and thresholding
	- Extracting sections of data
	- Smoothing and filtering
- Applying numerical and mathematical operations (*crunch it!*)
	- Correlation, basic statistics, and curve fitting
	- Fourier analysis and filtering
	- Matrix analysis
	- 1-D peak, valley, and zero finding
	- Differential equation solvers

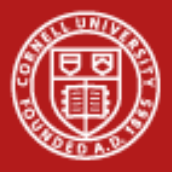

### **Toolboxes for Advanced Analysis Methods**

- Curve Fitting
- Filter design
- **Statistics**
- Communications
- **Optimization**
- **Wavelets**
- **Spline**
- Image processing
- Symbolic math
- Control system design
- Partial differential equations
- Neural networks
- Signal processing
- **Fuzzy logic**

*MATLAB can be useful when your analysis needs go well beyond visualization*

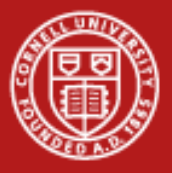

## **Workflow for Data Analysis in MATLAB**

#### • **Access**

- Data files in all kinds of formats
- Software by calling out to other languages/applications
- Hardware using the Data Acquisition Toolbox, e.g.
- *Pre-process… Analyze… Visualize…*
- **Share**
	- Reporting (MS Office, e.g.) can do this with touch of a button
	- Documentation for the Web in HTML
	- Images in many different formats
	- Outputs for design
	- Deployment as a backend to a Web app
	- Deployment as a GUI app to be used within MATLAB

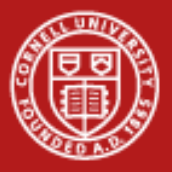

## **A Plethora of Routines for File-Based I/O**

- High Level Routines
	- load/save
	- uigetfile/uiputfile
	- uiimport/importdata
	- textscan
	- dlmread/dlmwrite
	- xmlread/xmlwrite
	- csvread
	- xlsread
	- imread
- See "help iofun" for more
- Low Level Routines…
- Low Level Common Routines
	- fopen/fclose
	- fseek/frewind
	- ftell/feof
- Low Level ASCII Routines
	- fscanf/fprintf
	- sscanf/sprintf
	- fgetl/fgets
- Low Level Binary Routines
	- fread/fwrite

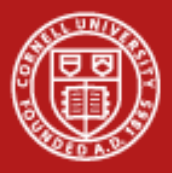

### **Support for Scientific Data Formats**

- HDF5 (plus read-only capabilities for HDF4)
	- h5disp, h5info, h5read, h5readatt
	- h5create, h5write, 5writeatt
- NetCDF (plus similar capabilities for CDF)
	- ncdisp, ncinfo, ncread, ncreadatt
	- nccreate, ncwrite, ncwriteatt
	- netcdf.funcname provides lots of other functionality
- FITS astronomical data
	- fitsinfo, fitsread
- Band-Interleaved Data

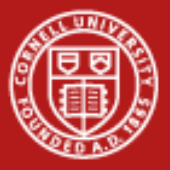

### **Example: Importing Data from a Spreadsheet**

- Available functions: xlsread, dlmread, csvread
	- To see more options, use the "function browser button" that appears at the left margin of the command window
- Demo: Given beer data in a .xls file, use linear regression to deduce the calorie content per gram for both carbohydrates and alcohol

```
[num,txt,raw] = xlsread('BeerCalories.xls')
y = num(:, 1)x1 = num(:, 2)x2 = num(:, 4)m = \text{regress}(y, [x1 x2])plot([x1 x2]*m,y)
hold on
plot(y,y,'r')
```
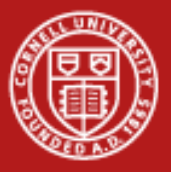

### **Options for Sharing Results**

- Push the "publish" button to create html, doc, etc. from a .m file
	- Feature has been around 6 years or so
	- Plots become embedded as graphics
	- Section headings are taken from cell headings
		- Create cells in .m file by typing a %% comment
		- Cells can be re-run one at a time in the execution window if desired
		- Cells can be "folded" or collapsed so that just the top comment appears
- Share the code in the form of a deployable application
	- Simplest: send the MATLAB code (.m file, say) to colleagues
	- Use MATLAB compiler to create stand-alone exes or dlls
	- Use a compiler add-on to create software components for Java, .NET

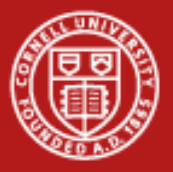

### **Lab: Setting Data Thresholds in MATLAB**

- Look over count\_nicedays.m in the lab files
	- Type "help command" to learn about any command you don't know
	- By default, "dlmread" assumes spaces are the delimiters
	- Note, the "find" command does thresholding based on two conditions
	- Here, the .\* operator (element-by-element multiplication) is doing the job of a logical "AND"
	- Try calling this function in Matlab, supplying a valid year as argument
- **Exercises** 
	- Let's say you love hot weather: change the threshold to be 90 or above
	- Set a nicedays criterion involving the *low* temps found in column 3
	- Add a line to the function so it calls "hist" and displays a histogram

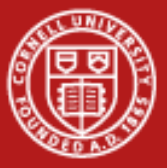

#### **The Function count\_nicedays**

```
function nicedays = count_nicedays( yr )
%COUNT_NICEDAYS returns number of days with a high between 70 and 79.
% It assumes data for the given year are found in a specific file
% that has been scraped from the Ithaca Climate Page at the NRCC.
% validateattributes does simple error checking –
% e.g., are we getting the right datatype
validateattributes(yr,{'numeric'},{'scalar','integer'})
filenm = sprintf('ith%dclimate.txt',yr);
result = dlmread(filenm);
indexes = find((result(:,2)>69) .* (result(:,2)<80));
```

```
nicedays = size(indexes,1);
```
**end**

• What if we wanted to compute several different years in parallel?...

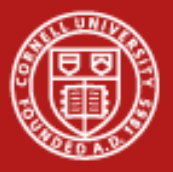

### **How to Do Parallel Computing in MATLAB**

- Core MATLAB already implements multithreading in its BLAS and in its element-wise operations
- Beyond this, the user needs to make changes in code to realize different types of parallelism… in order of increasing complexity:
	- Parallel-for loops (parfor)
	- Multiple distributed runs of a sequential function (createJob)
	- Single program, multiple data (spmd, createParallelJob)
	- Parallel code constructs and algorithms in the style of MPI
	- Codistributed arrays, for big-data parallelism
- The user's configuration file determines where the workers run
	- Parallel Computing Toolbox take advantage of multicores, up to 8
	- Distributed Computing Server use computer cluster (or local cores)

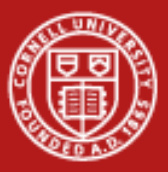

#### **Access to Local and Remote Parallel Processing**

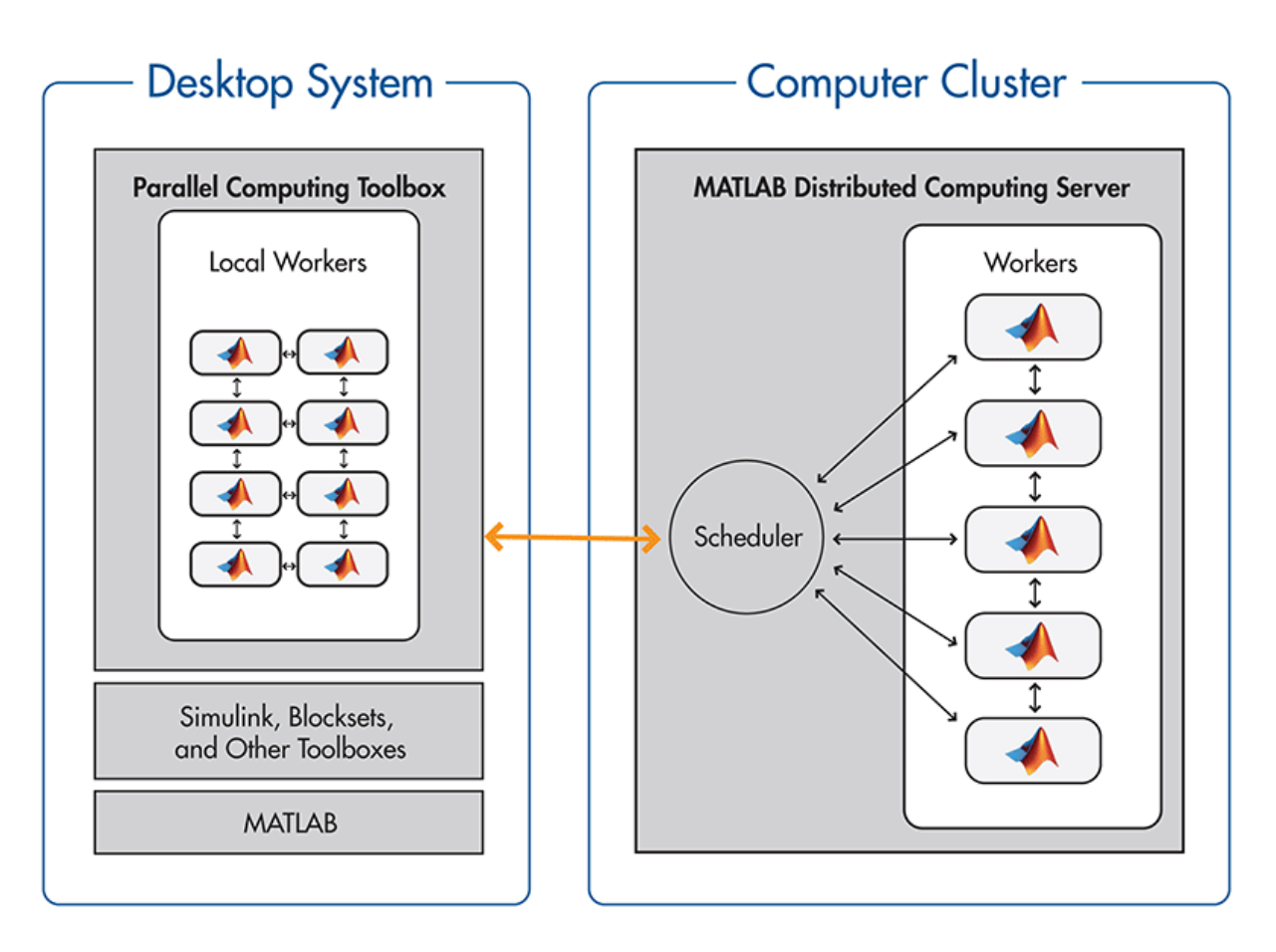

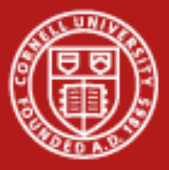

## **Dividing up a Loop Among Processors**

```
for i=1:3
count_nicedays(2005+i)
end
```
• Try the above, then try this easy way to spread the loop across multiple processors (note, though, the startup cost can be high):

```
matlabpool local 2
parfor i=1:3
count_nicedays(2005+i)
end
```
• Note, matlabpool starts extra MATLAB workers or "labs" – the size of the worker pool is set by the default "local" configuration – usually it's the number of cores (e.g., 2 or 4), but the license allows up to 8

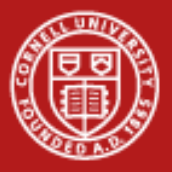

### **What is** *parfor* **Good for?**

- It can be used for *data parallelism*, where each thread works on independent subsections of a matrix or array
- It can be used for certain kinds of *task parallelism*, e.g., by doing a parameter sweep, as in our example ("parameter parallelism?")
- Either way, all loop iterations must be totally independent
	- Totally independent = "embarrassingly parallel"
- Mlint will tell you if a particular loop can't be parallelized
- Parfor is exactly analogous to "parallel for" in OpenMP
	- In OpenMP parlance, the scheduling is "guided" as opposed to static
	- This means N threads receive many chunks of decreasing size to work on, instead of simply N equal-size chunks (for better load balance)

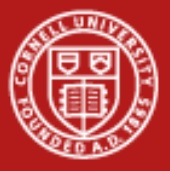

### **A Different Way to Do the Same Thing: createJob**

• Try the following code, which runs 3 distributed (independent) tasks on the local "labs". The 3 tasks run concurrently, each taking one of the supplied input arguments.

```
matlabpool close
sched = findResource('scheduler','configuration','local');
job = createJob(sched)
createTask(job,@count_nicedays,1,{{2006},{2007},{2008}})
submit(job)
wait(job)
getAllOutputArguments(job)
```
If only 2 cores are present on your local machine, the 3 tasks will share the available resources until they finish

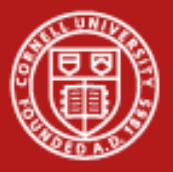

### **How to Do Nearly the Same Thing Without PCT**

- Create a MATLAB .m file that takes one or more input parameters
	- The parameter may be the name of an input file, e.g.
- Use the MATLAB C/C++ compiler (mcc) to convert the script to a standalone executable
- Run N copies of the executable on an N-core machine, each with a different input parameter
	- In Windows, this can be done with "start /b"
- For fancier process control or progress monitoring, use a scripting language like Python
- This technique can even be extended to a cluster
	- mpirun can be used for remote initiation of non-MPI processes
	- The Matlab runtimes (dll's) must be available on all cluster machines

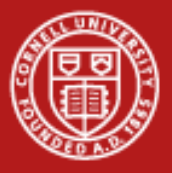

### **Advanced Parallel Data Analysis**

- Over 150 MATLAB functions are overloaded for codistributed arrays
	- Such arrays are actually split among mutliple MATLAB workers
	- In the command window, just type the usual  $e = d^*c$ ;
	- Under the covers, the matrix multiply is executed in parallel using MPI
	- Some variables are cluster variables, while some are local
- Useful for large-data problems that require distributed computation
	- How do we define large? 3 square matrices of rank 9500 > 2 GB
- Nontrivial task parallelism or MPI-style algorithms can be expressed
	- createParallelJob(sched), submit(job) for parallel tasks
	- Many MPI functions have been given MATLAB bindings, e.g., labSendReceive, labBroadcast; these work on all datatypes

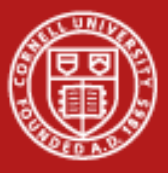

### **Red Cloud with MATLAB: New Way to Use the PCT**

CAC's client software extends the Parallel Computing Toolbox!

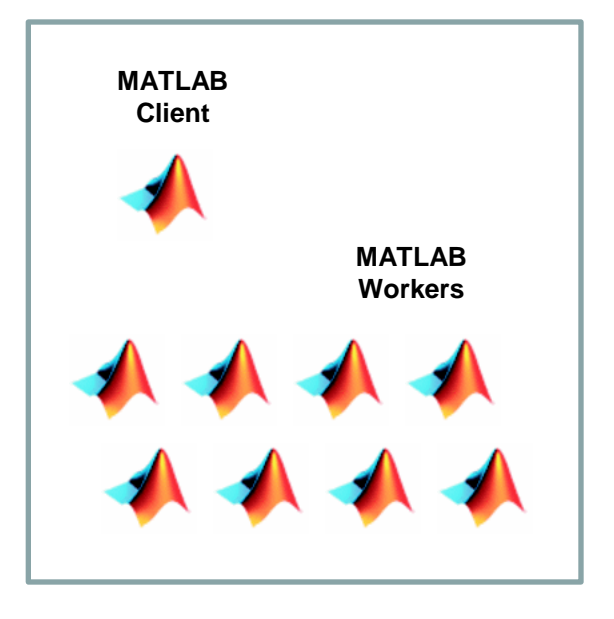

*Select the local scheduler – code runs on client CPUs*

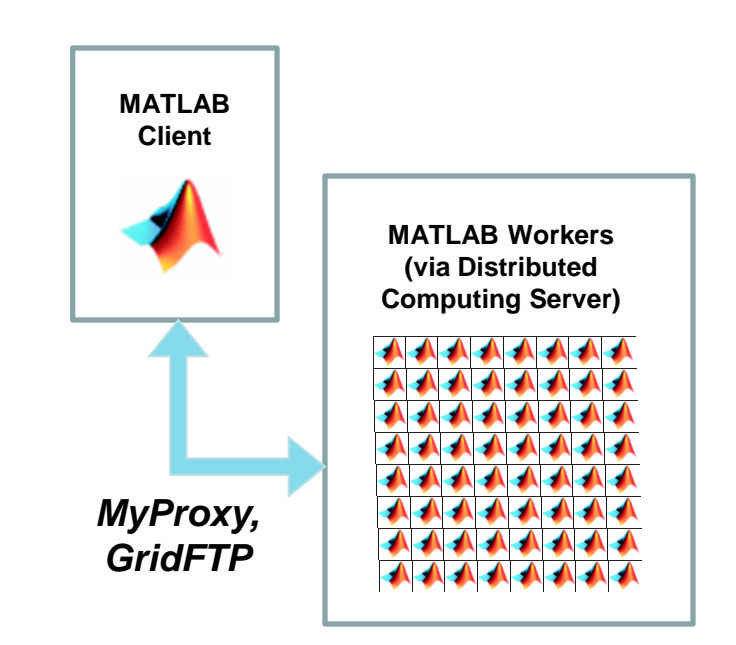

*Select the CAC scheduler – Code runs on remote CPUs*

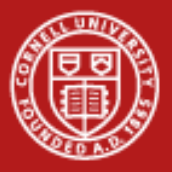

## **Red Cloud with MATLAB: Services and Security**

- File transfer service
	- Move files through a GridFTP (specialized FTP) server to a network file system that is mounted on all compute nodes
- Job submission service
	- Submit and query jobs on the cluster (via TLS/SSL); these jobs are to be executed by MATLAB workers on the compute nodes
- Security and credentials
	- Send username/password over a TLS encrypted channel to MyProxy
	- Receive in exchange a short-lived X.509 certificate that grants access to the services

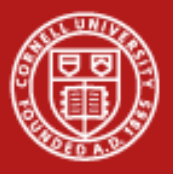

#### **Cornell University Center for Advanced Computing**

#### **Red Cloud with MATLAB: Hardware View**

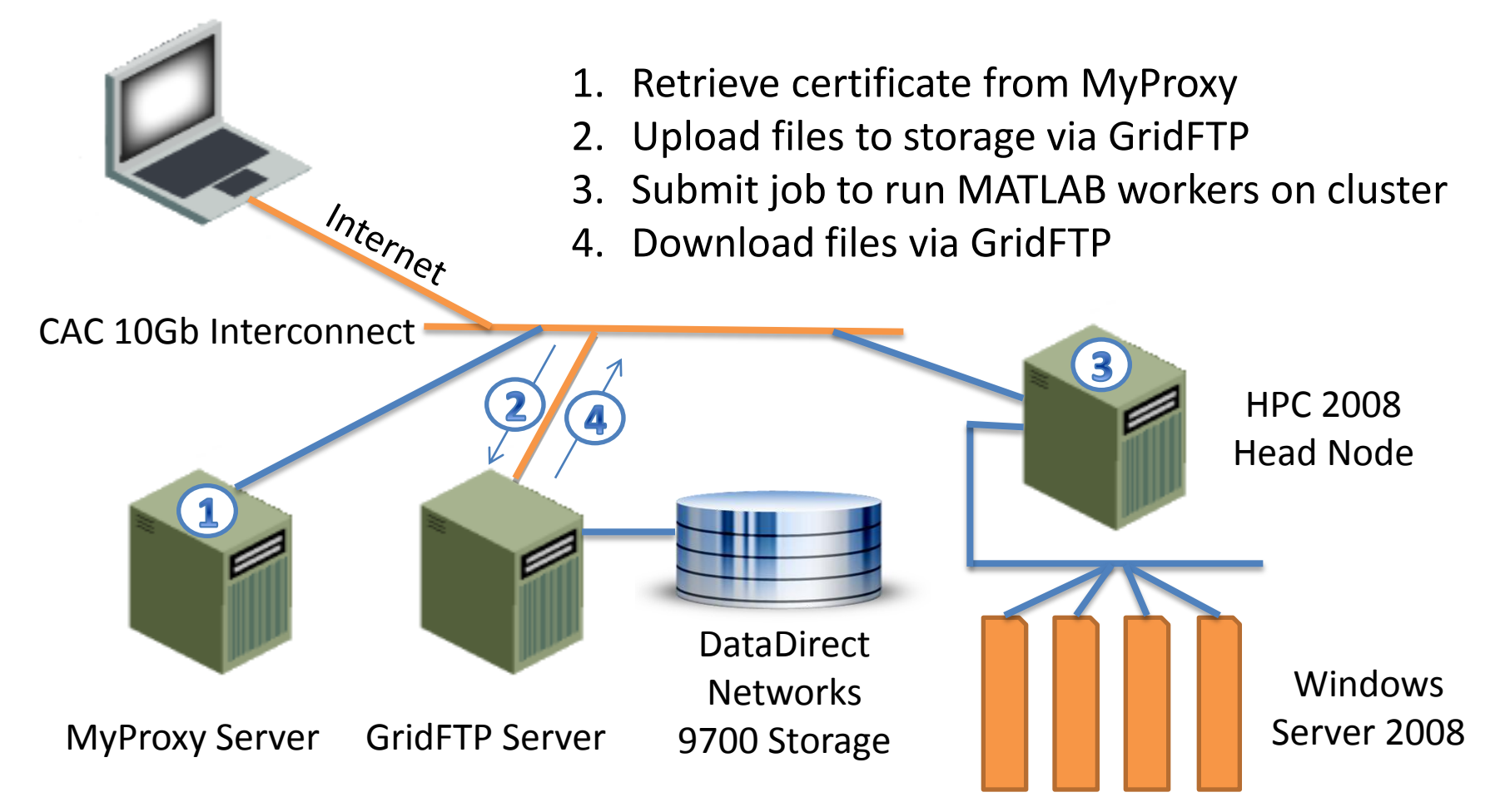

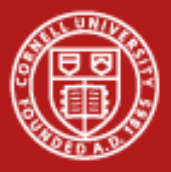

### **Red Cloud with MATLAB: System Specifications**

- Initial configuration: 64 Intel cores in Dell C6100 rack servers
	- Total of sixteen 2.4 GHz Xeon E5620 processors (4 cores each)
	- 52 cores in Default queue, 4 in Quick queue, 8 in GPU queue
	- 2 GB/core in Default and Quick queues; 10 GB/core in GPU queue
- Special feature: 8 NVIDIA Tesla M2070 GPUs (in Dell C410x)
	- Each Tesla runs at up to 1 Tflop/s and has 6 GB RAM
- Cluster OS: Microsoft Windows HPC Server 2008 R2
	- Supports MATLAB clients on Windows, Mac, and Linux
- Includes 50 GB DataDirect Networks storage (can be augmented)
	- RAID-6 with on-the-fly read/write error correction
	- Accessible to cores at 1 Gb/s; up to 10 Gb/s externally via GridFTP
- Request an account at [http://www.cac.cornell.edu/RedCloud](http://www.cac.cornell.edu/RedCloud/)

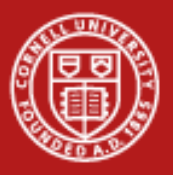

**Cornell University** Center for Advanced Computing

#### **System Architecture**

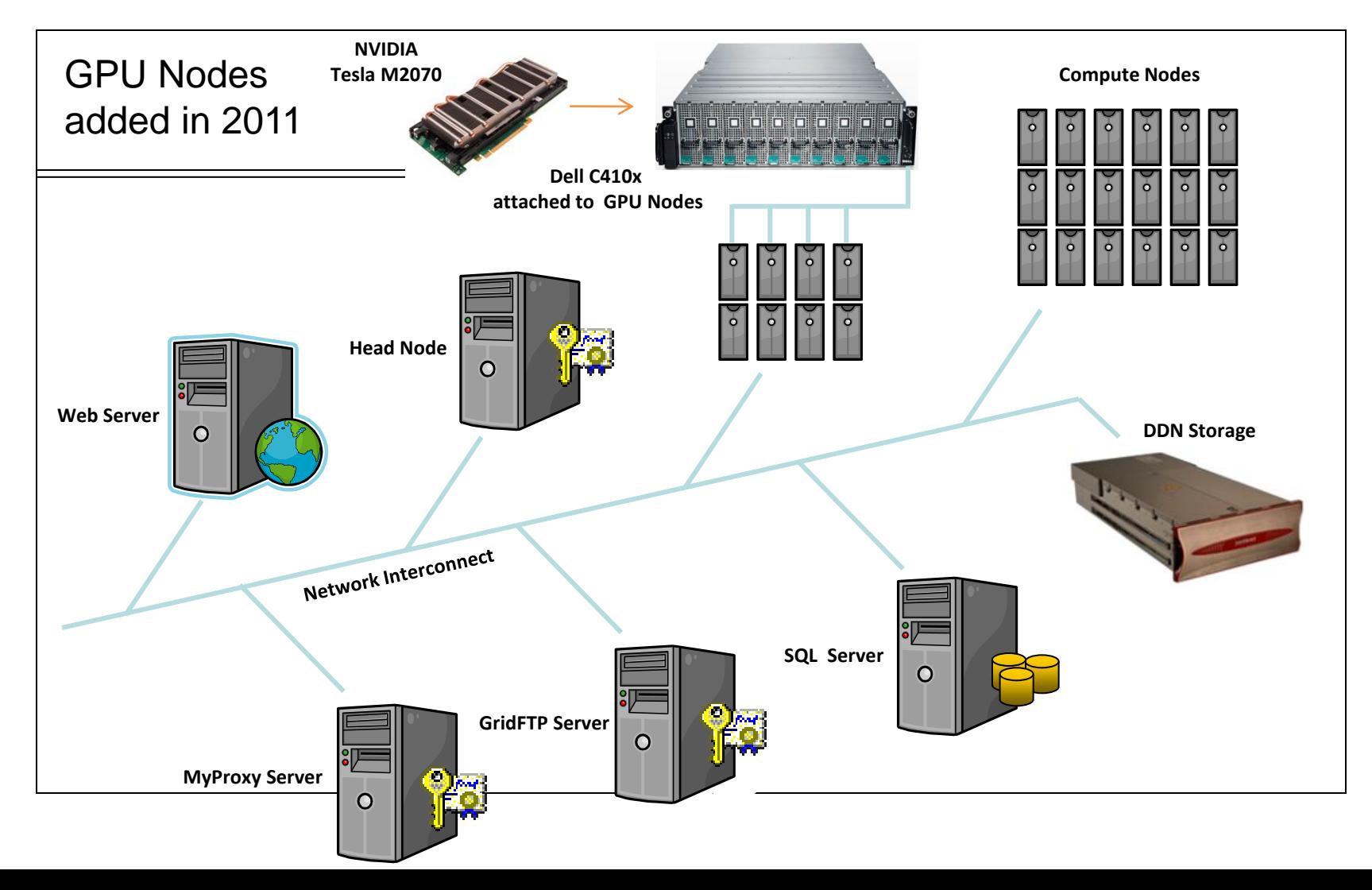

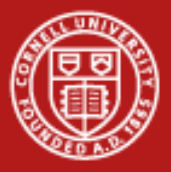

### **Case Study: Analysis of MRI Brain Scans**

- Work by Ashish Raj and Miloš Ivković, Weill-Cornell Medical College
- Research question: Given two different regions of the human brain, how interconnected are they?
- Potential impact of this technology:
	- Study of normal brain function
	- Understanding medical conditions that damage brain connections, such as multiple sclerosis, Alzheimer's disease, traumatic brain injury
	- Surgical planning

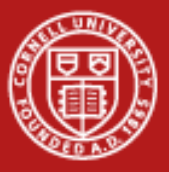

### **Connecting Two Types of MRI Data**

• 3D MRI scans to map the brain's white matter

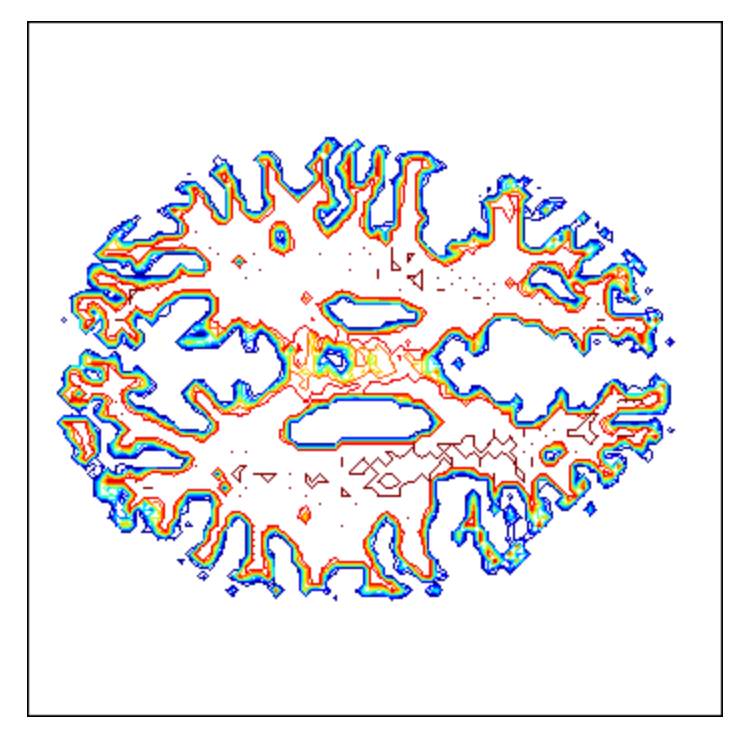

• Fiber tracts to show lines of preferential diffusion

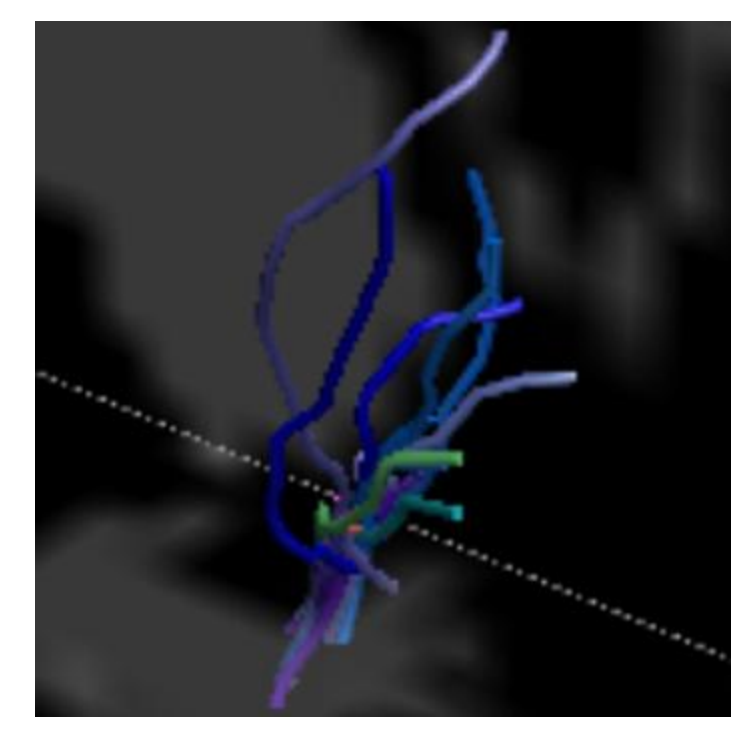

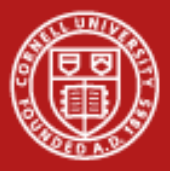

### **Need for Computational Power**

- Problem: long, spurious fibers arise in first-pass analysis
- Solution: use MATLAB to reweight fibers according to importance in connections

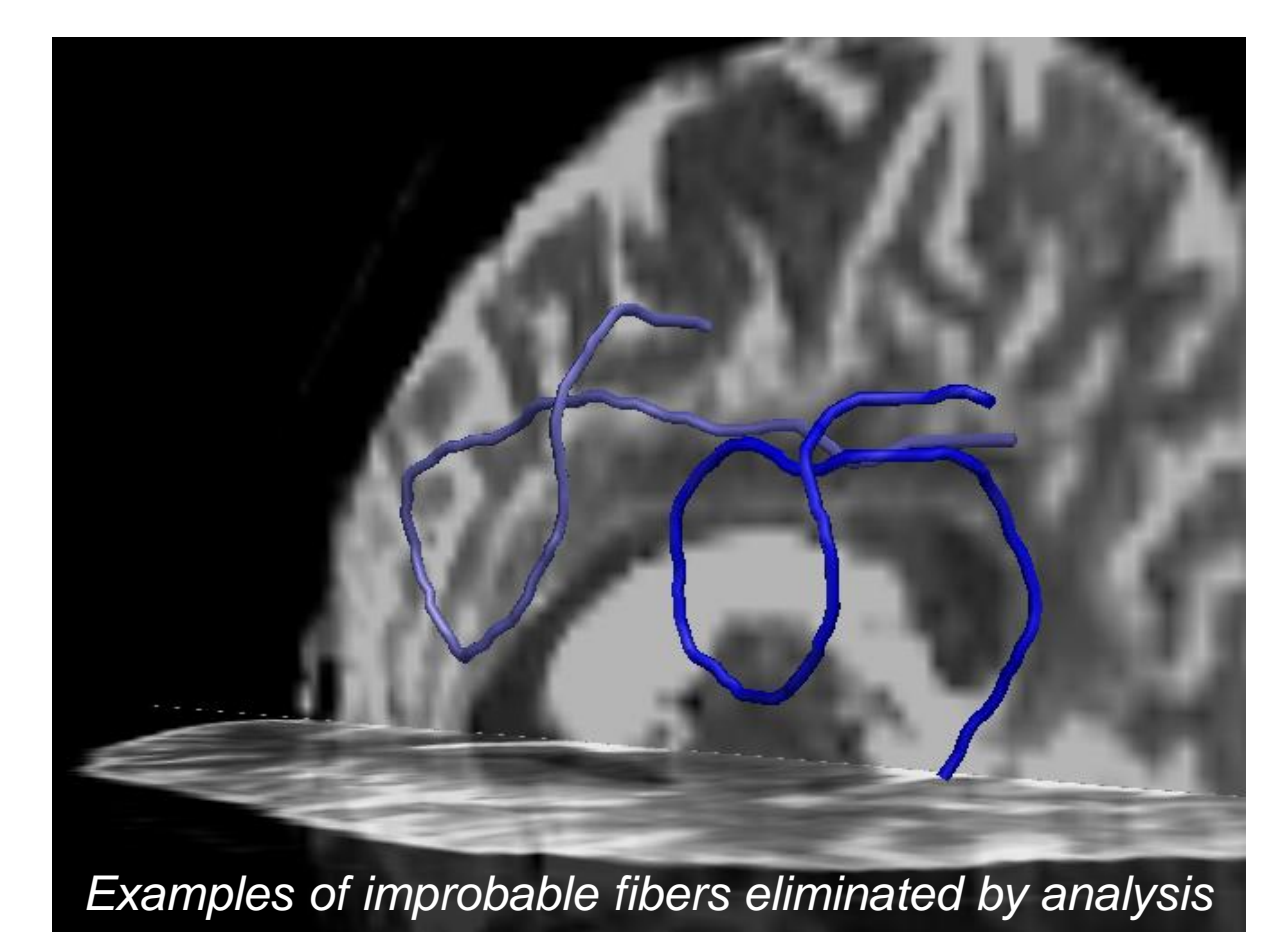

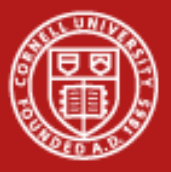

### **Connections in a Bipartite Graph**

- Ivković and Raj (2010) developed a message-passing optimization procedure to solve the weighting problem
- Operates on a bipartite graph: nodes = fibers and voxels, edge weights = connection strength

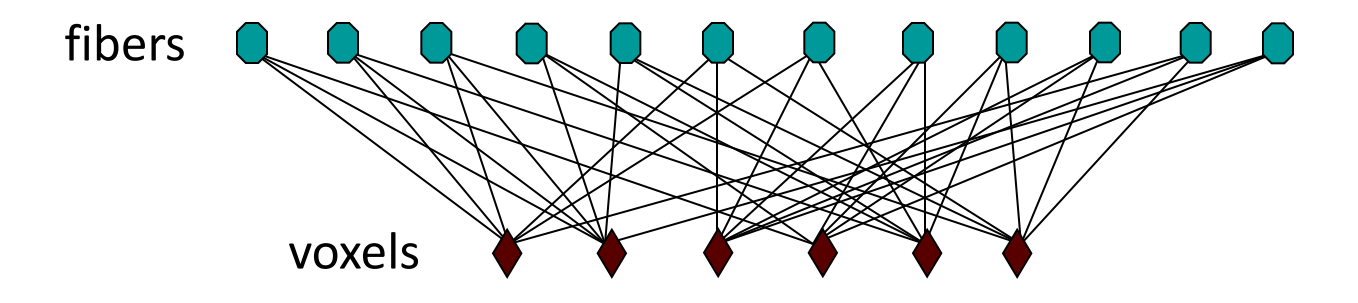

• MATLAB computations at each voxel are independent of all other voxels, likewise for fibers; *inherently parallel*

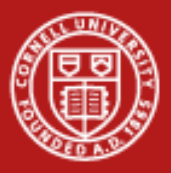

### **Data Product: Connectivity Matrix**

- Graph with 360K nodes, 1.8M edges, optimized in 1K iterations
- The reduced digraph at right is based on 116 regions of interest

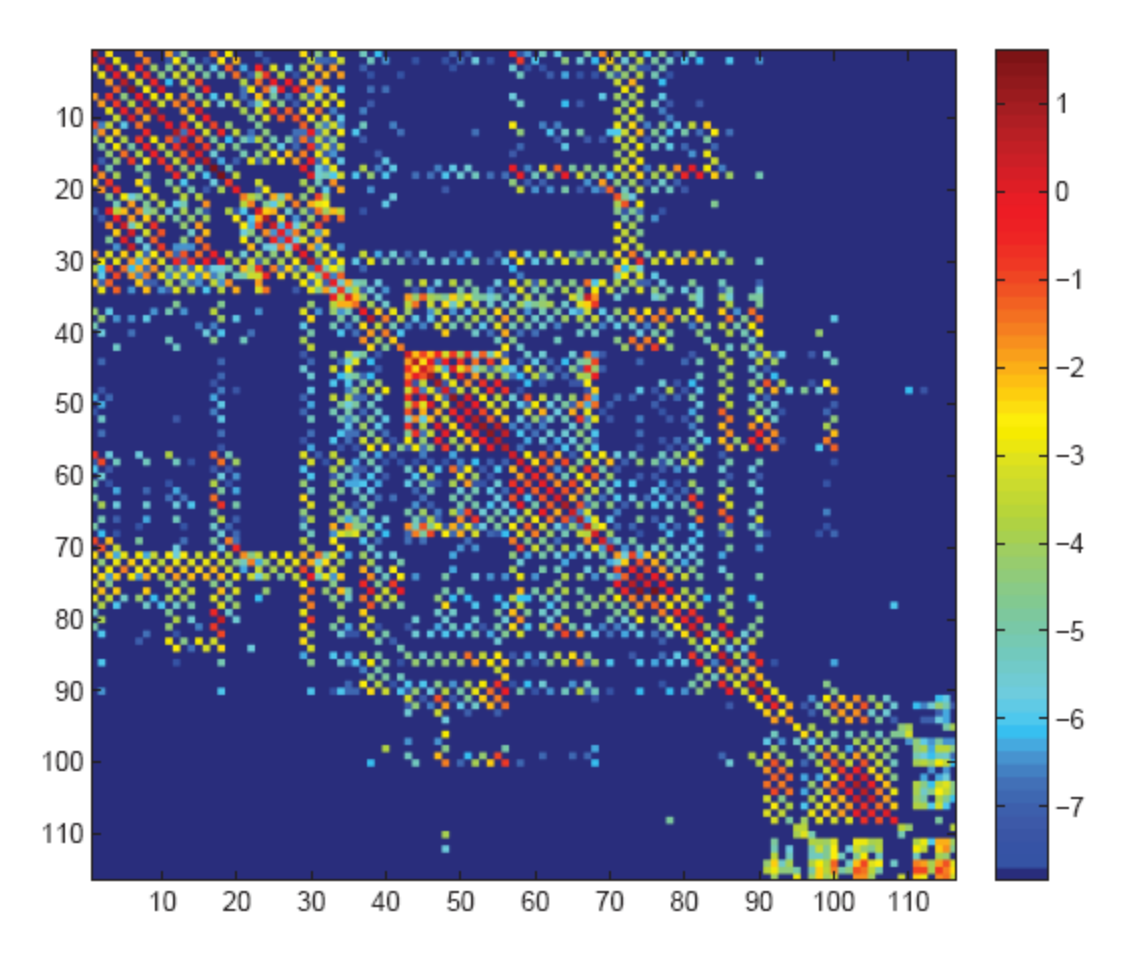

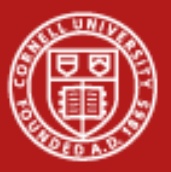

**Cornell University<br>Center for Advanced Computing** 

### **Result: Better 3D Structure**

*Analysis finds the most important connections between brain regions*

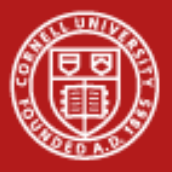

### **Message-Passing Algorithm**

- Iterative procedure also known as "min-sum"
- Fiber-centric step: for each fiber, find the minimum of all its edge weights; reset the edges to that value (or to the second smallest value, if already at min)

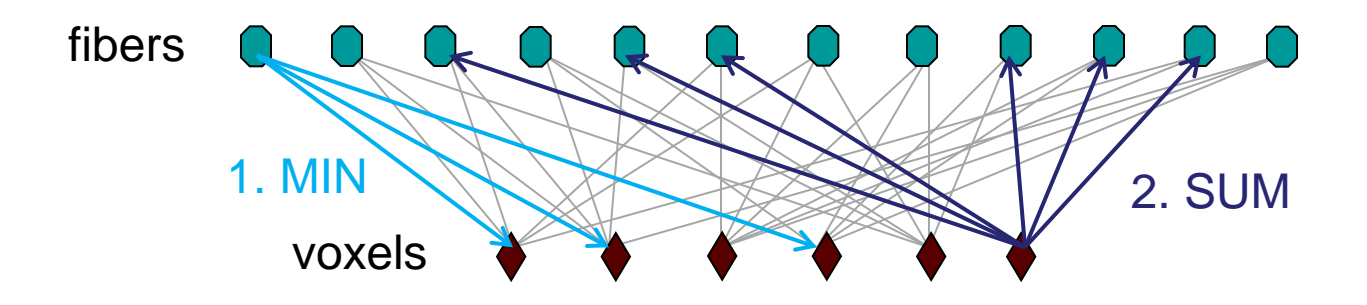

• Voxel-centric step: for each voxel, sum up its current edge weights; distribute WM value back proportionately

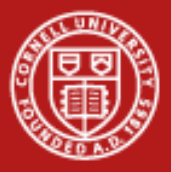

### **Round One: Parallelization**

- Min can be computed independently for each fiber
- Sum can be computed independently for each voxel
- Loops over fibers and voxels can be converted into "parfor" or parallel-for loops in MATLAB PCT (R2011b)
	- On 8 cores: 375 sec/iteration goes down to 136 sec/iteration
	- After pre-packing the WM data structure to include only voxels traversed by at least one fiber: 42 sec/iteration
	- By eliminating repeated searches through improved indexing: 32 sec/iteration, *without parfor*
- Good memory locality and a better algorithm beat parallelization!

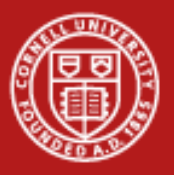

### **The Lessons of Memory Hierarchy**

- Stay near the top of the hierarchy: the further down you go, the costlier a fetch becomes
- Keep data in cache as long as possible
- Take small strides, preferably stride-1 (contiguous), to make full use of cache lines

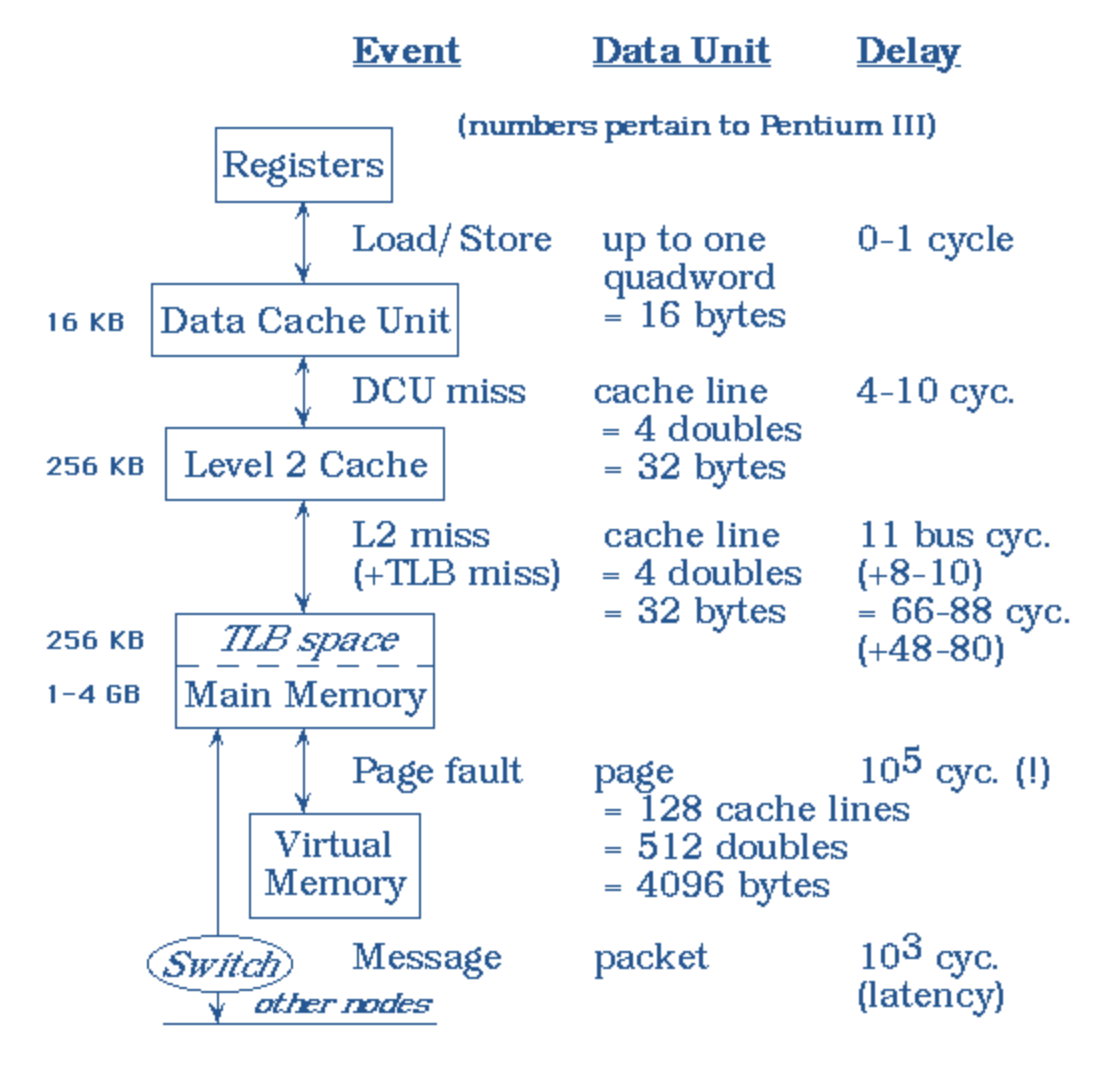

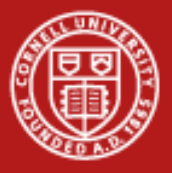

### **MATLAB Loves Matrices**

- Original code was written using **structs**
	- Advantage: little wasted space; handles variable-length lists of edges connected to a voxel (1–274) or fiber (2–50)
	- Disadvantage: poor data locality, because structs hold lots of extraneous info about voxels/fibers
	- Disadvantage: unsupported on GPU in MATLAB
- Better to store data in **matrices**
	- Column-wise operations on a matrix are often multithreaded in the MATLAB core library; no programmer effort required
	- Implication: easily get "vectorized" performance on CPUs or GPUs by converting loops into matrix operations

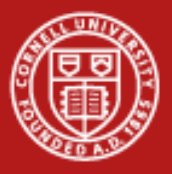

### **Round Two: Vectorization**

- So, just throw everything into one giant matrix?
	- First problem: row-major ordering  $=$  bad stride
	- Second problem: mixing of dissimilar data  $=$  poor data locality
	- Due to these problems, the initial matrix-based version of the serial min-sum algorithm ran slower, 53 sec/iteration
	- Yet another lesson of memory hierarchy (for a collaborator)
- First optimization steps were easy…
	- Make *columns* receive all edge weights (messages) pertaining to one voxel or fiber—MATLAB stores in column-major order
	- Pull out only necessary info and store in separate, condensed matrices

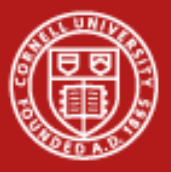

### **Round Three: CPU Optimization**

- Tighten up memory utilization by grouping fibers and voxels according to numbers of coordinating edges
	- Different matrices for fibers that connect to 2, 3, 4... edges
	- Now have full columns in the matrix for all 2-edge fibers, etc.
	- Put the series of matrices into a "cell array" for easy reference
- Resulting code is much more complex
	- New inner for-loops over fiber count, voxel count
	- Challenge to build the necessary indexing
- Excellent performance in the end: **0.25 sec/iteration**
- Good outcome, but days and days of work by Eric Chen

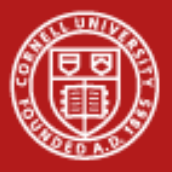

### **New Idea: GPGPU in MATLAB**

- New feature in MATLAB R2010b: **gpuArray** datatype, operations
- To use the GPU, MATLAB code changes are trivial
	- Move data to GPU by declaring a gpuArray
	- Methods like fft() are overloaded to use internal CUDA code on gpuArrays

**g = gpuArray(r); f = fft2(g);**

- Initial benchmarking with large 1D and 2D FFTs shows excellent acceleration on 1 GPU vs. 8 CPU cores
	- Including communication: up to 10x speedup
	- Excluding communication: up to 20x speedup
- Easy and fast… BUT can it help with the particular data analysis?

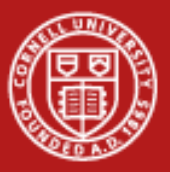

#### **Cornell University Center for Advanced Computing**

### **GPU Definitely Excels at Large FFTs in MATLAB**

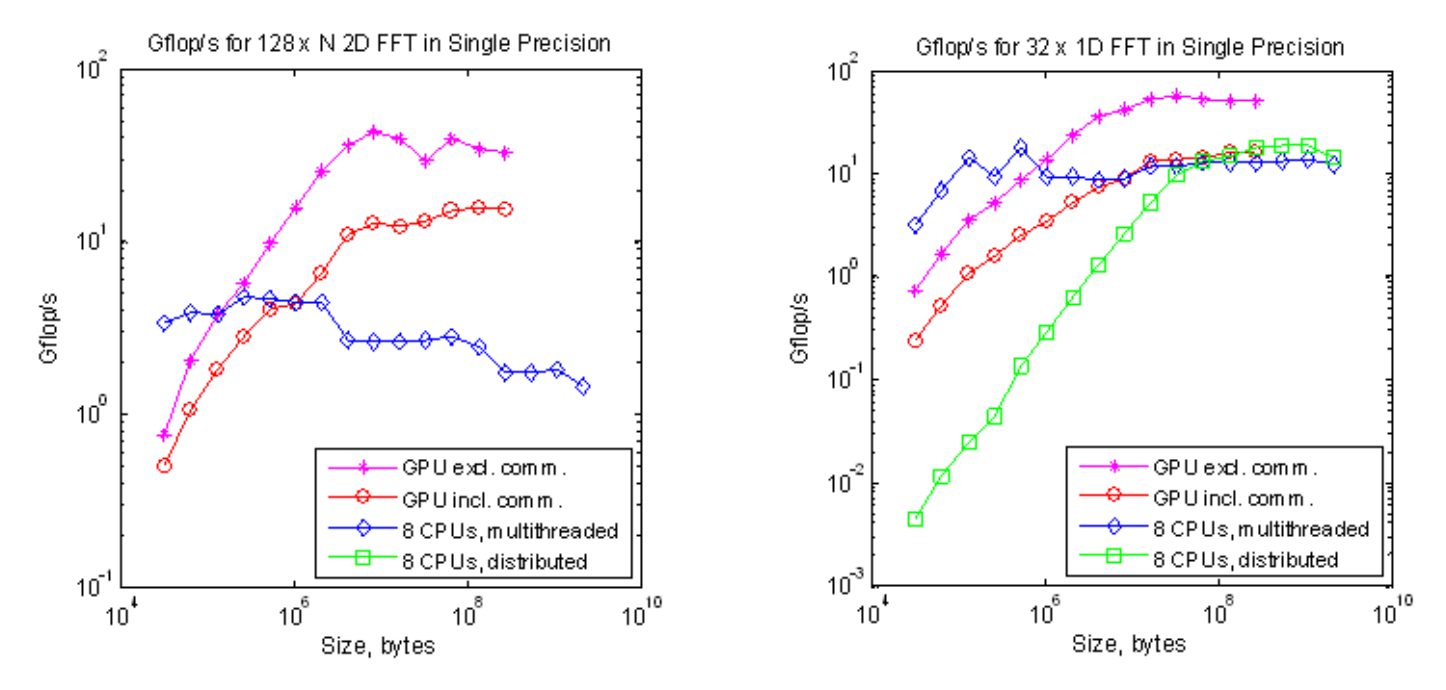

- 2D FFT > 8 MB can be 9x faster on GPU (including data transfers), but array of 1D FFTs is equally fast on 8 cores
- Limited to 256 MB due to bug in cuFFT 3.1; fixed in 3.2

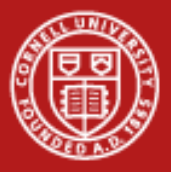

### **Round Four: GPU Optimization**

- In R2011b, min and sum can use MATLAB's built-in CUDA code!
- Go back to big, simple matrices with top-heavy columns
	- Reason 1: GPU doesn't deal well with nested for-loops
	- Reason 2: Want vectorized or SIMD operations on millions of items
- Resulting code is actually *less* complex
	- Keep data in a few huge arrays
	- Move them to the GPU with gpuArray()
	- Functions min and sum are overloaded (polymorphic), so no further code changes are needed
- Best result (after a few tricks): **0.15 sec/iteration** 
	- 350x speedup over initial matrix-based version
	- 2500x speedup over initial struct-based version

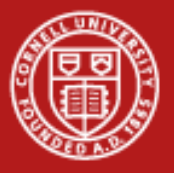

### **Is It Really That Simple?**

- No. The GPU portion of MATLAB PCT is evolving rapidly.
	- A year ago, the move to GPU was impossible: subscripting into arrays wasn't allowed, min was completely absent, etc.
	- Now these operations are present and work well, but gaps still remain; e.g., min does not return the location of the minima as it does on the CPU, and a workaround was needed for the GPU.
- Your application must meet two important criteria.
	- All required operations must be implemented natively for type GPUArray, so your data seldom have to leave the GPU.
	- The overall working dataset must be large enough to exploit 100s of thread processors without exceeding GPU memory.

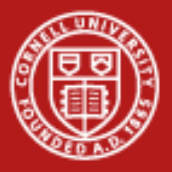

### **Implications for Data Analysis in MATLAB**

- The MATLAB Parallel Computing Toolbox has a variety of features that can dramatically speed up the analysis of large datasets
- New GPU functionality is a good addition to the arsenal
- A learning curve must be climbed...
	- General knowledge of parallel and vector computing can be helpful for restructuring the compute-intensive portions of a code
	- Specific knowledge of PCT functions is needed to exploit features
- But speed matters!…
	- MRI image analysis has mostly been of interest to medical researchers
	- Now it can potentially move into the realm of a diagnostic tool for realtime, clinical use
	- Modest hardware requirements may make such computations feasible